## Windows 10 Problembehandlung:

Sollte der PC (Notebook) mal hängen, schlecht laufen, langsam sein, W-LAN oder Drucker nicht richtig funktionieren, dann ist vermutlich ein Update (Upgrade) die Ursache!

- 1.) PC (Notebook) **NEU STARTEN** (aber wirklich den Menüpunkt NEU STARTEN auswählen!!) Herunterfahren und wieder einschalten ist KEIN NEUSTART!!!
- 2.) Dann auf **START**  $\rightarrow$  **Einstellungen**  $\rightarrow$  Update und Sicherheit klicken

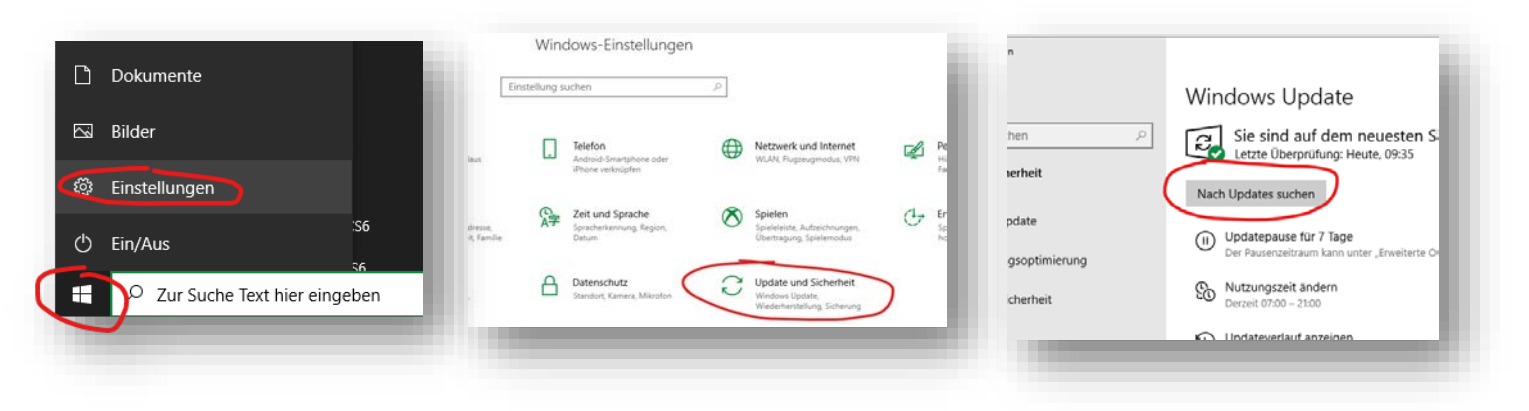

- 3.) Entweder stehen hier schon Updates an, oder ansonsten auf NACH UPDATES SUCHEN klicken
- 4.) Diese werden dann gesucht, heruntergeladen und installiert….
- 5.) Dann erneut NEU STARTEN
- 6.) Das Ganze so lange wiederholen, bis ganz oben steht: SIE SIND AUF DEM NEUESTEN STAND

Im Absatz darunter kann auch noch ein größeres Update (Upgrade) anstehen.

Dieses auch "JETZT herunterladen und installieren"

Danach immer NEU STARTEN!!

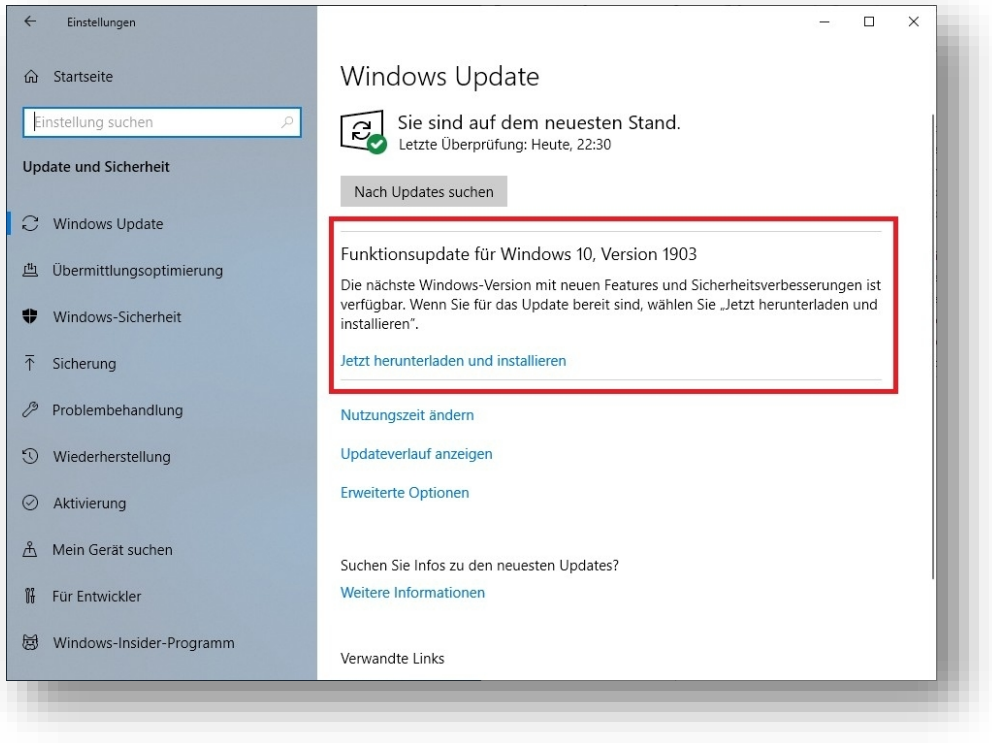

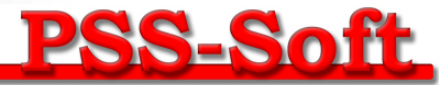